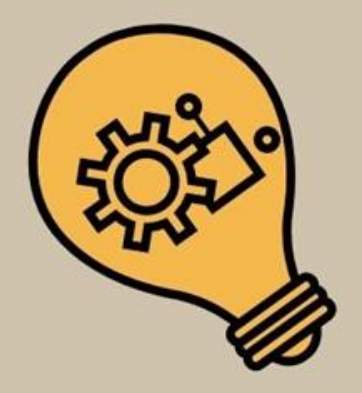

# **OFICINA DE NIVELAMENTO<br>DA ESCRITA À EXPOSIÇÃO VIII**

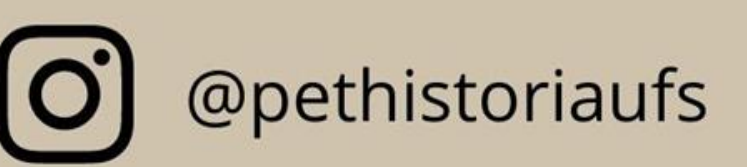

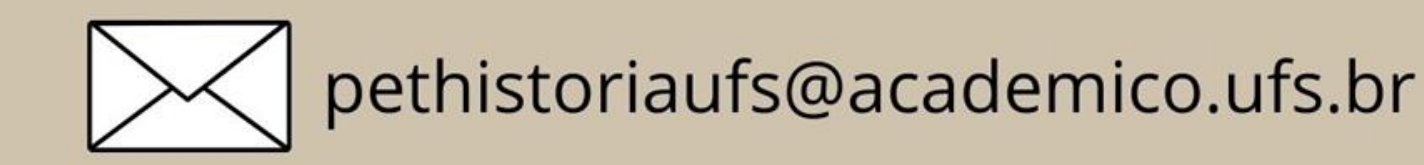

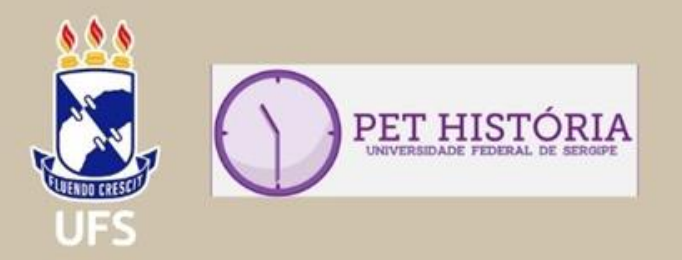

### **DA ESCRITA À EXPOSIÇÃO VIII OFICINA DE NIVELAMENTO**

### **NORMAS DA ABNT NO WORD**

Ministrantes:

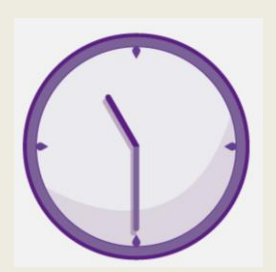

Camile Victória Santos Oliveira (PET História - UFS)

Matheus Santos Garcia de Carvalho (PET História - UFS)

### **A ABNT**

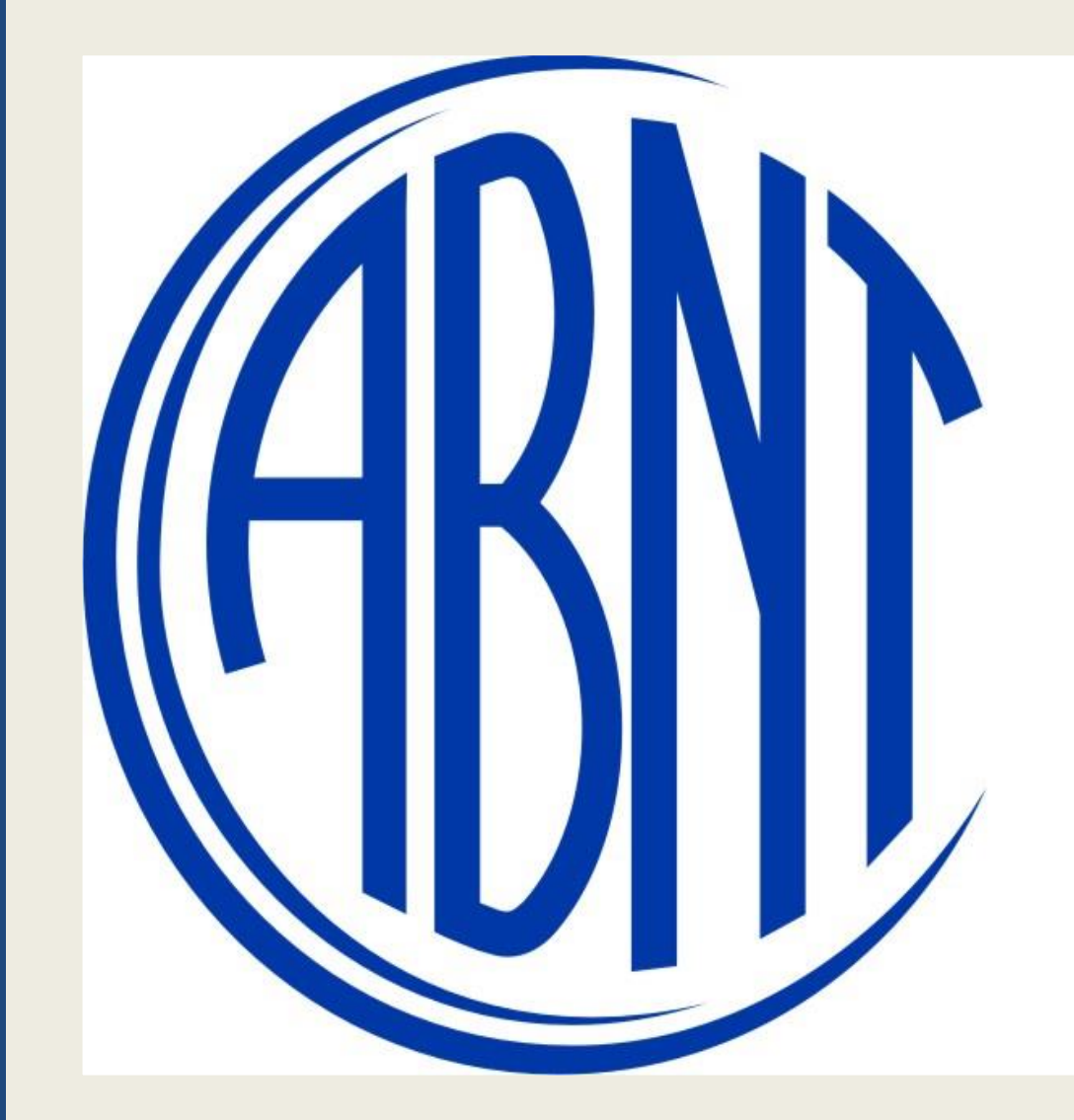

# **ASSOCIAÇÃO** BRASILEIRA **DE NORMAS** TECNICAS

### **Formatação Básica**

- **Margens Superior e Esquerda: 3 cm; Inferior e Direita: 2 cm;**
- **Tipo de fonte do texto: Times New Roman ou Arial;**
- **Tamanho da fonte: 12;**
- **Alinhamento do texto: Justificado;**
- **Espaçamento entre as linhas: 1,5;**
- **Recuo do parágrafo: 1,25 ou clicar tecla TAB;**
- **Título: Alinhado à esquerda; Negrito; Tudo em maiúsculo;**

### **Capa e Folha de Rosto**

- **Margens Superior e Esquerda: 3 cm; Inferior e Direita: 2 cm;**
- **Tipo de fonte: Times New Roman ou Arial;**
- **Tamanho da fonte para o título: 16;**
- **Tamanho da fonte para as outras informações: 14;**
- **Alinhamento: Centralizado;**
- **Espaçamento entre as linhas: 1,5;**

CAMILE VICTÓRIA SANTOS OLIVEIRA UNIVERSIDADE FEDERAL DE SERGIPE DEPARTAMENTO DE HISTÓRIA CAMILE VICTÓRIA SANTOS OLIVEIRA MACARTISMO: A VERDADEIRA HISTÓRIA **AMARERICANA? MACARTISMO: A VERDADEIRA HISTÓRIA** Artigo para a disciplina de História das **AMARERICANA?** Américas II, ministrada pelo Prof. Dr. Luís Eduardo Pina Lima, como primeira avaliação para o semestre 2020.2 SÃO CRISTÓVÃO SÃO CRISTÓVÃO 2021 2021

### **Citações em textos**

▪ De acordo com a Associação Brasileira de Normas Técnicas (ABNT), citação é a menção, no texto, de uma informação extraída de uma fonte, como livros, revistas, jornais, etc., ou ainda de uma fonte oral. (NBR 10520, 2002, p.1).

- Citação Direta X Citação Indireta.
- **Regras Gerais:**
- (AUTOR, ANO, PÁGINA) Caso não haja autor, coloca-se o título; caso não haja autor nem título, coloca-se a instituição.

### **Citação Direta**

⮚ Quando é transcrito uma parte da obra com as palavras do autor.

■ **Ex.:**

É importante salientar que, "Para além de um legado político, social e econômico, o movimento revolucionário é responsável por uma reforma cultural no país, que resgata símbolos pré-hispânicos como formadores da identidade mexicana e cria na arte o *Muralismo,* e o chamado *Romance da Revolução*. " (CARVALHO, Matheus S. G. 2020, p. 4).

⮚ Citações com mais de 3 linhas:

- Tamanho da fonte para 10 ou 11;
- Recuo de 4 cm em relação à margem esquerda;
- **Espaçamento simples.**

### **Citações Indiretas ou Livre**

⮚ Quando as palavras do autor não são literalmente transcritas, apenas as suas ideias são reproduzidas.

**► Sem o uso das aspas.** 

### ▪ **Ex.:**

Desta forma, é indiscutível salientar que o movimento revolucionário propiciou legados político, social e econômico. No entanto, resgatou também uma reforma cultural no país, criando na arte o *Muralismo,* e o chamado *Romance da Revolução*. (CARVALHO, Matheus, S. G. 2020, p. 4).

### **Citação de citação**

⮚ Quando se insere no texto a citação de um autor que foi encontrada em outra fonte. ⮚ Citação de citação – utilização do APUD.

Indica-se o sobrenome do autor da obra – data – seguida da expressão latina apud (citado por). Em seguida o sobrenome do autor consultado + data e página."

#### ▪ **Ex.:**

"Ela é o testemunho triste, porém sublime, dos homens que foram vencidos pelos fatos" (SEVCENKO, 2003, p. 30 apud CARVALHO, 2020, p.2).

"Conjunto padronizado de elementos descritivos, retirados de um documento que permite sua identificação individual" (ABNT, 2002, p. 2).

- Correspondem aos matérias consultados para a realização do trabalho.
- São elementos essenciais e, portanto, obrigatórios, de acordo com a ABNT, os seguintes:
- Autor(es);
- **•** Título, subtítulo (se houver);
- Edição (a partir da segunda);
- Imprensa (local, editora, ano de publicação).

### ⮚ **Livros**

#### a) Um autor

▪ SOBRENOME DO AUTOR, Prenome. **Título**. Edição (se houver). Local: editora, ano.

Exemplo: AZAVEDO, Aluísio. **O Cortiço**. 2. ed. Brasil: B. L. Garnier, 1890.

#### b) Com dois ou três autores

▪ Procede-se da mesma forma, separando os nomes por vírgula. Exemplo: WEHLING, Arno; WEHLING, Maria José C. M.. **Formação do Brasil colonial**. 2. ed. Rio de Janeiro: Nova Fronteira, 1999.

#### c) Mais de três autores

▪ Menciona-se o primeiro seguido da expressão "et al.".

Exemplo: AMADEU, Maria Simone Utida dos Santos. et al. **Manual de normalização de documentos científicos**: De acordo com as normas da ABNT. Curitiba: Editora Ufpr, 2015.

#### ⮚ **Capítulo de livro**

SOBRENOME, Prenome do autor do capítulo. Título: subtítulo (se houver) do capítulo. In: AUTOR DO LIVRO (tipo de participação do autor na obra, Org(s), Ed(s), etc. se houver). Título do livro: subtítulo do livro (se houver). Edição (se houver). Local de publicação: Editora, data de publicação. Paginação referente ao capítulo.

MAYNARD, Andreza Santos Cruz. O Filme Confissões de um Espião Nazista e o Antinazismo nas Telas Aracajuanas. In: MAYNARD, Dilton Cândido Santos; MAYNARD, Andreza Santos Cruz (Orgs.). **Leituras da Segunda Guerra Mundial em Sergipe**. São Cristovão: Editora UFS, 2013, p. 117-145.

#### **Ex.1: Ex.2:**

PRADO JÚNIOR, Caio. O meio geográfico. In: PRADO JÚNIOR, Caio. **História Econômica do Brasil**. 46. ed. São Paulo: Brasiliense, 2004. p. 9-12.

### ⮚ **Artigos**

#### a) Em revistas

■ SOBRENOME DO AUTOR do artigo, Prenomes. Título do artigo. **Nome da revista**, local de publicação, número do volume, número do fascículo, página inicial-final do artigo, data.

Exemplo: RODRIGUES, M. A. Estrutura do conhecimento. **Enfoque**. São Paulo, v. 11, n.1, p. 51-59, jan. 1983.

#### b) Na internet

■ AUTOR. **Título do artigo**. Título da publicação seriada, vol., n.<sup>o</sup>, ano. Disponível em: <endereço>. Acesso em: data de acesso.

Exemplo: MALOFF, J. **A internet e o valor da internetização**. Ciência da informação, v. 26, n. 3, 1997. Disponível em: <http://www.ibict.br/cionline/>. Acesso em: 18 de maio de 2021.

### ⮚ **Filmes e Vídeos**

*Título. Diretor. Local: Produtora: Distribuidora, data. Sistema de gravação.*

**Entre o Céu e a Terra**. Oliver Stone. França/Estados Unidos: Warner Home Vídeo, 1993. DVD.

#### ⮚ **Documentos Online:**

#### a) Em Sites

▪ AUTOR. **Título**. Disponível em: <endereço>. Acesso em: data de acesso.

Exemplo: FERREIRA, Victoria**. O que são as ondas do feminismo?** Disponível em: <http://victoriaferreira.com.br>. Acesso em: 17 mar. 2019.

#### b) Artigos de Jornais

- AUTOR. Título do artigo. **Título do jornal.** Data. Disponível em: <endereço>. Acesso em: data de acesso.
- Exemplo: FRANCO, Bernardo M.. IBGE propõe corte de 37% das perguntas do Censo 2020. **O Globo**. 2019. Disponível em: <https://blogs.oglobo.globo.com>. Acesso em: 27 maio 2019.

### Algumas Ferramentas no Word

#### ■ **Localizar e Substituir;**

– *A utilidade da localização avançada.*

#### ■ **Borracha e pincel de formatação;**

– *Aliados para qualquer hora.*

#### ■ **Modelos**;

– *Como criar e aplicar;*

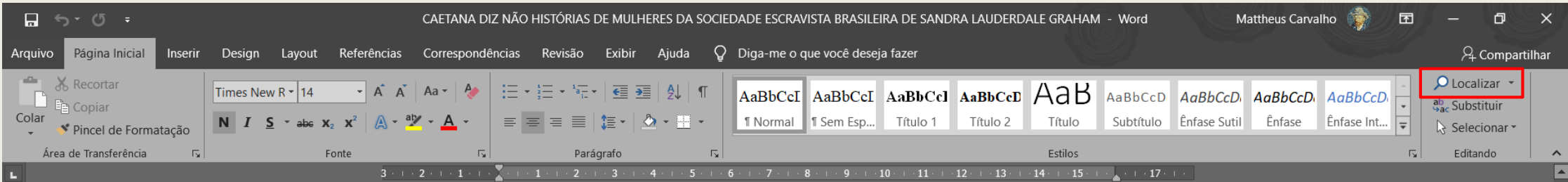

#### 2021

#### **INTRODUÇÃO**

Sandra Lauderdale Graham (1943-) é uma historiadora estadunidense, com formação na Universidade do Texas, onde lecionou por boa parte de sua carreira como professora. A autora possui além do doutorado em História, um mestrado em Ciências Sociais, o que nos permite dizer que devido a essa formação híbrida, seu campo de análise é também ampliado. Ainda sobre sua atuação profissional, Sandra lecionou em diversas universidades nos Estados Unidos e também atuou fora do país, como professora na Universidade de La Trobe, na Austrália.

Para além de sua atuação em países anglófonos, a autora terá como seus principais temas de pesquisa as questões de gênero, relacionadas também com temas muitas vezes associados, como por exemplo, prostituição, cultura escrita, casamentos e também de temas ligados a escravidão transatlântica. Alguns de seus principais trabalhos foram publicados no Brasil, devido o fato de que muitas dessas pesquisas tiveram como objeto a realidade brasileira. É o caso do livro aqui comentado, Caetana Diz não (2005), mas também de alguns outros trabalhos como Proteção e obediência: criadas e seus patrões no Rio de Janeiro (1860-1910), Ser mina

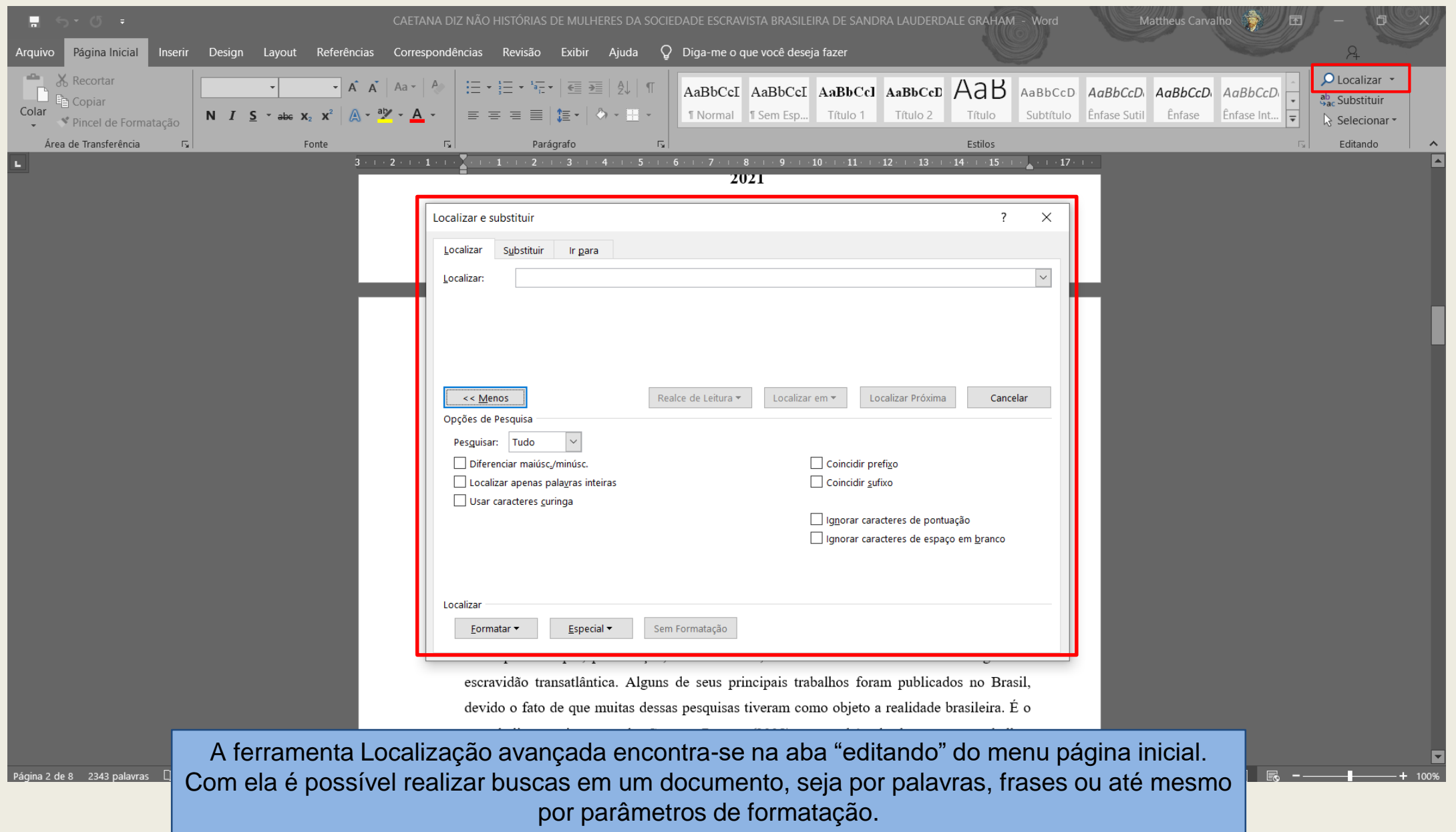

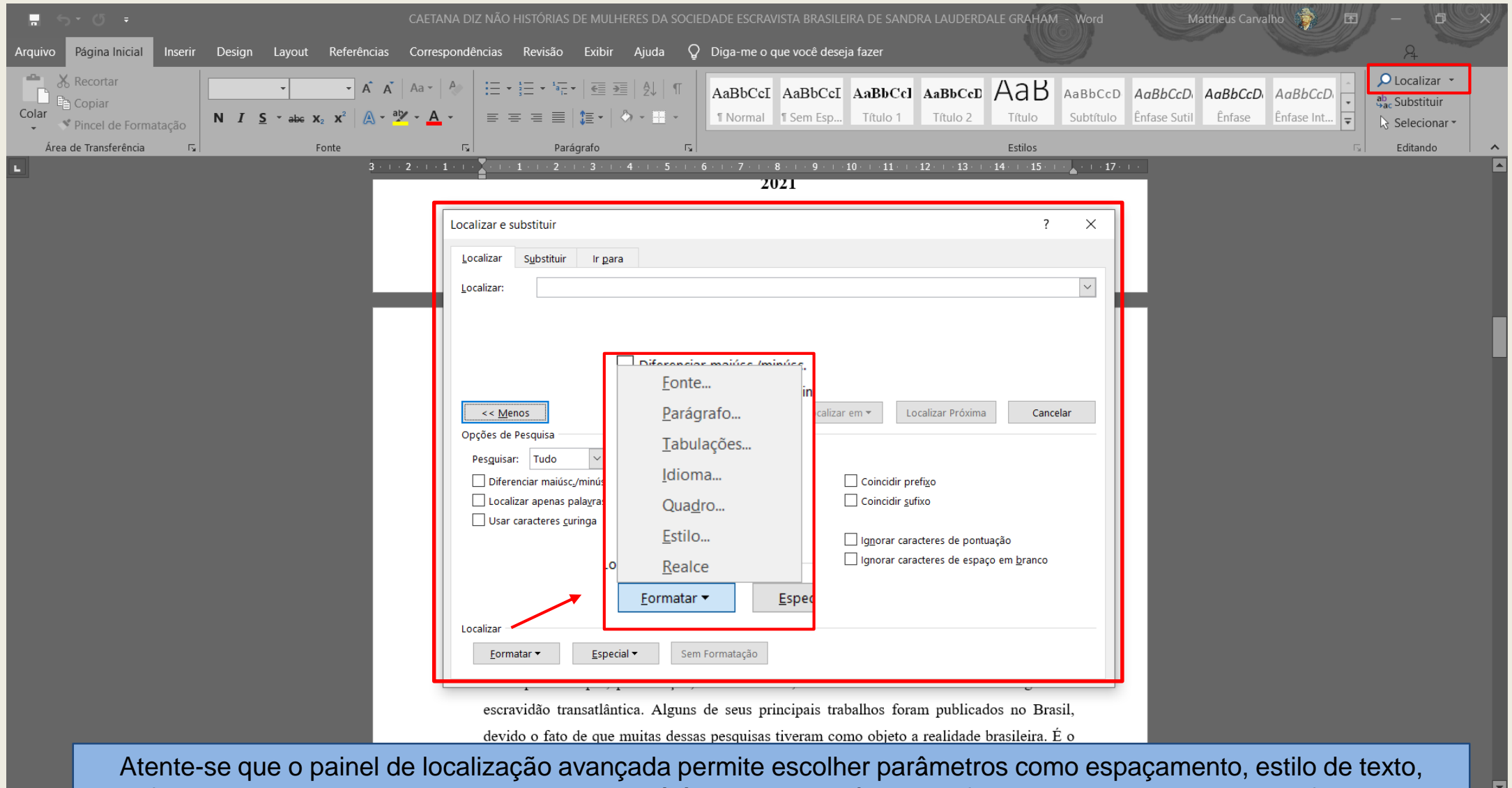

fonte, tamanho, dentre outros. Esse quadro é útil quando você precisa fazer uma busca, mas quer refinar os resultados. Exemplo: sei que o título do texto contém uma palavra da minha busca, porém em negrito, eu posso escolher não buscar as palavras em negrito; dessa forma o título não seria afetado por uma eventual substituição de palavras.

Página 2 de 8

 $\frac{1}{100\%}$ 

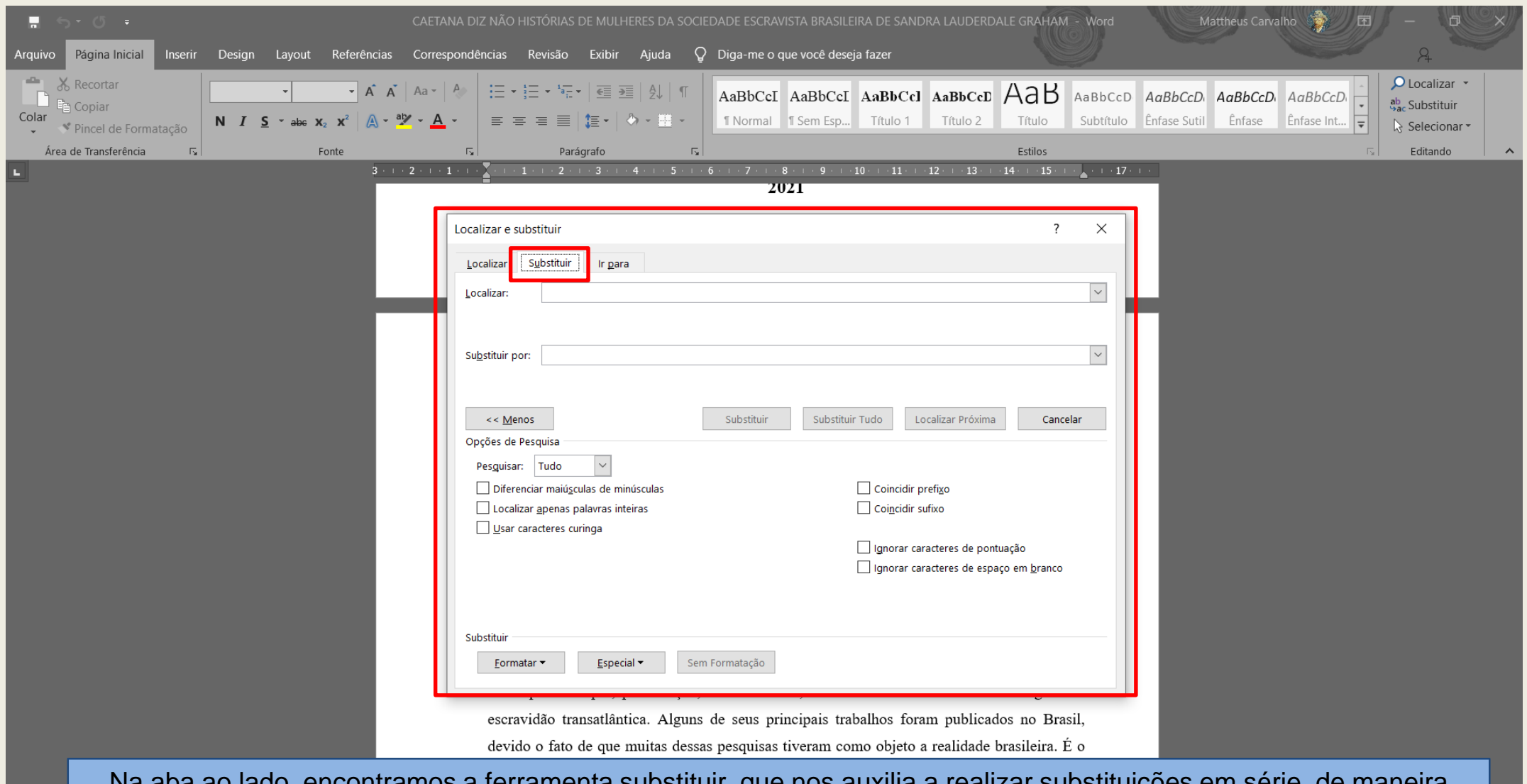

Na aba ao lado, encontramos a ferramenta substituir, que nos auxilia a realizar substituições em série, de maneira automática. Note que essa ferramenta trabalha em conjunto com a ferramenta de localização. Os parâmetros de formatação também podem ser editados e são muito úteis para manter determinadas formatações, como títulos e referências, por exemplo, que estejam dentro dos termos de busca, mas que não podem ser alterados.

Página 2 de

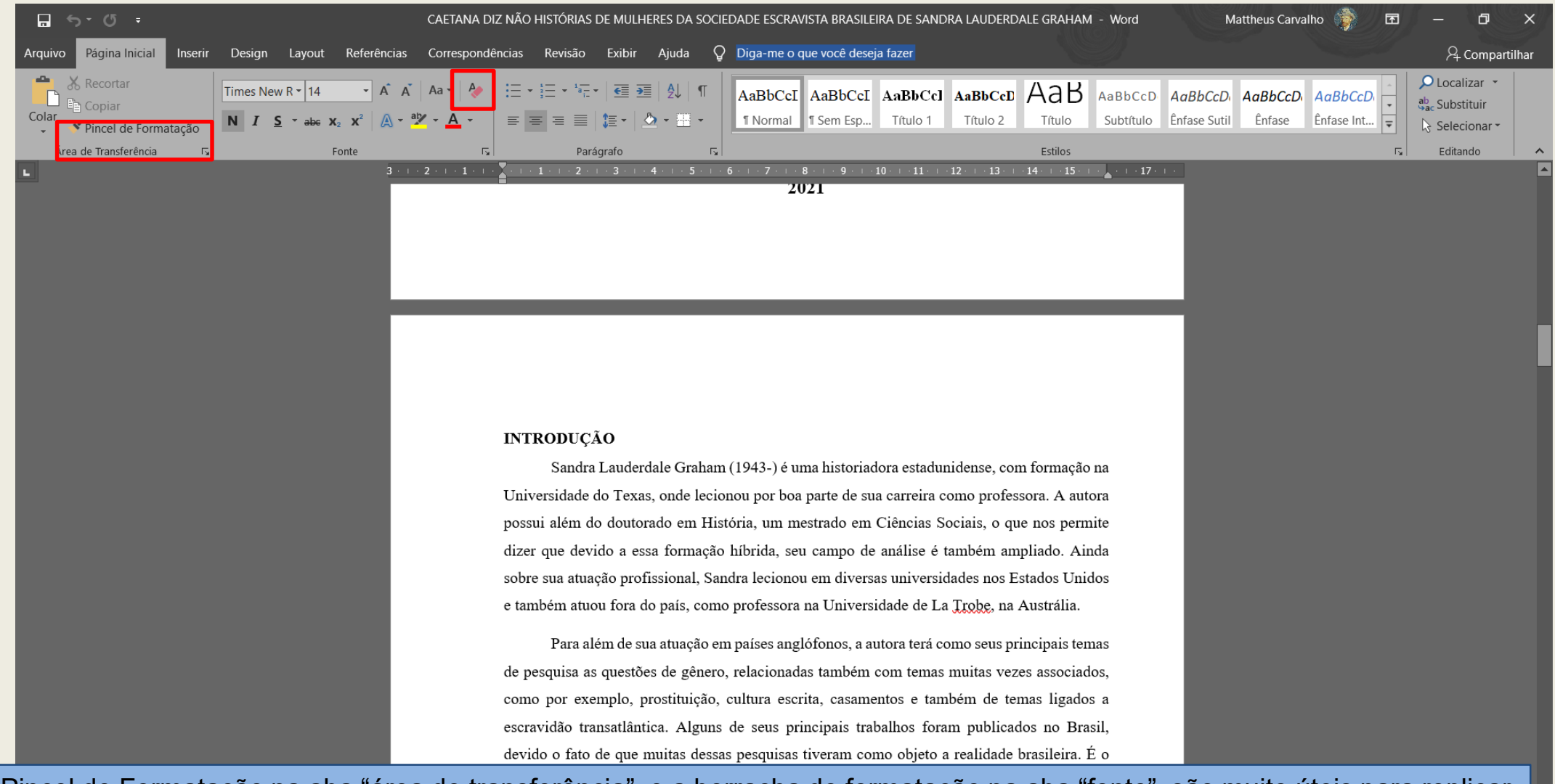

Pincel de Formatação na aba "área de transferência", e a borracha de formatação na aba "fonte", são muito úteis para replicar as formatações específicas em outros lugares do texto, no caso do pincel, por exemplo, copiando a formatação de um parágrafo e colando em outro, agilizando o processo. No caso da borracha, como o próprio nome deixa evidente, sua função é eliminar todos os parâmetros específicos de formatação, como cor da fonte, tamanho, quebras de linhas, etc.

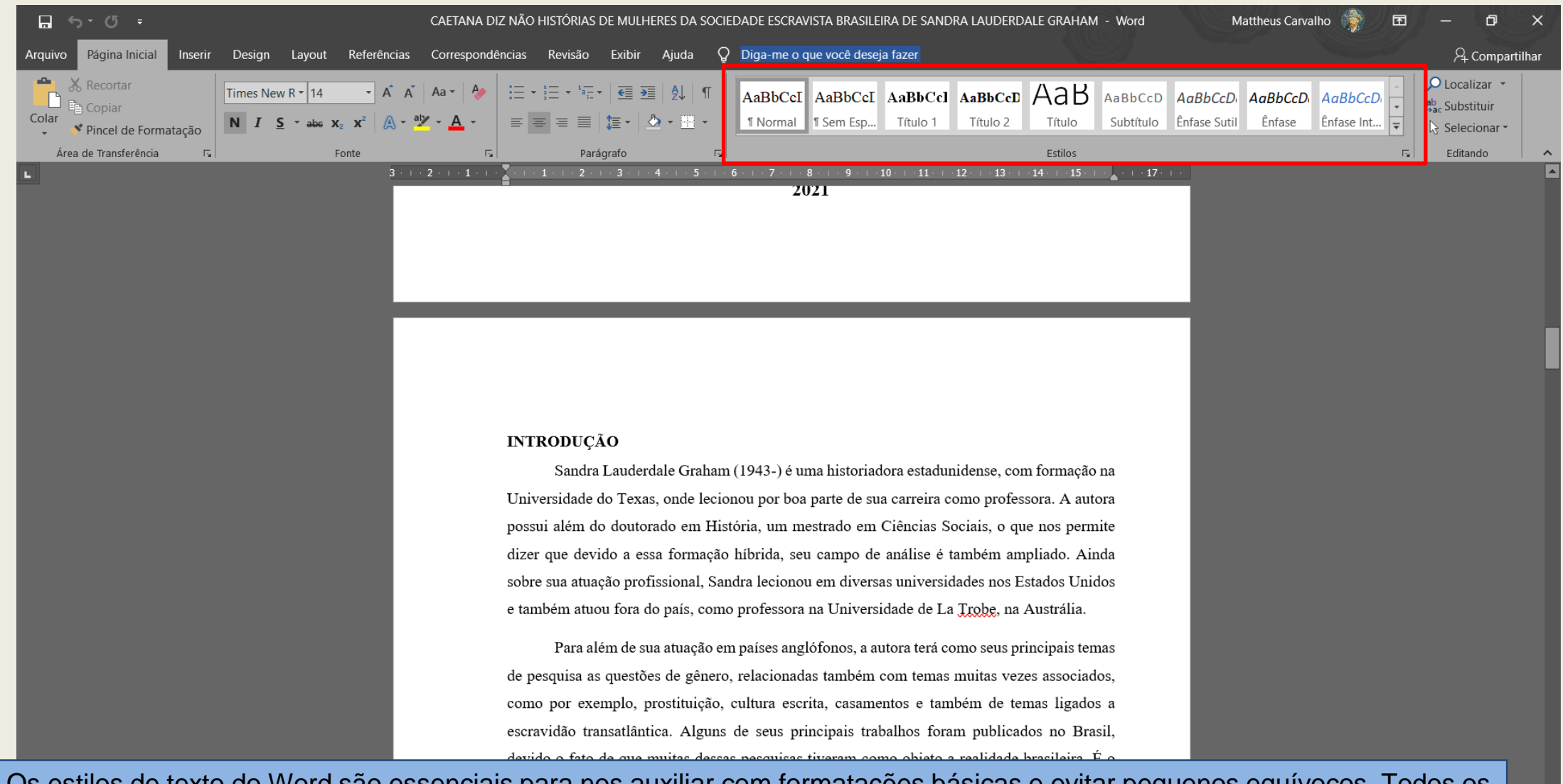

Os estilos de texto do Word são essenciais para nos auxiliar com formatações básicas e evitar pequenos equívocos. Todos os estilos básicos podem ser modificados, clicando com o botão direito do mouse, na opção modificar.

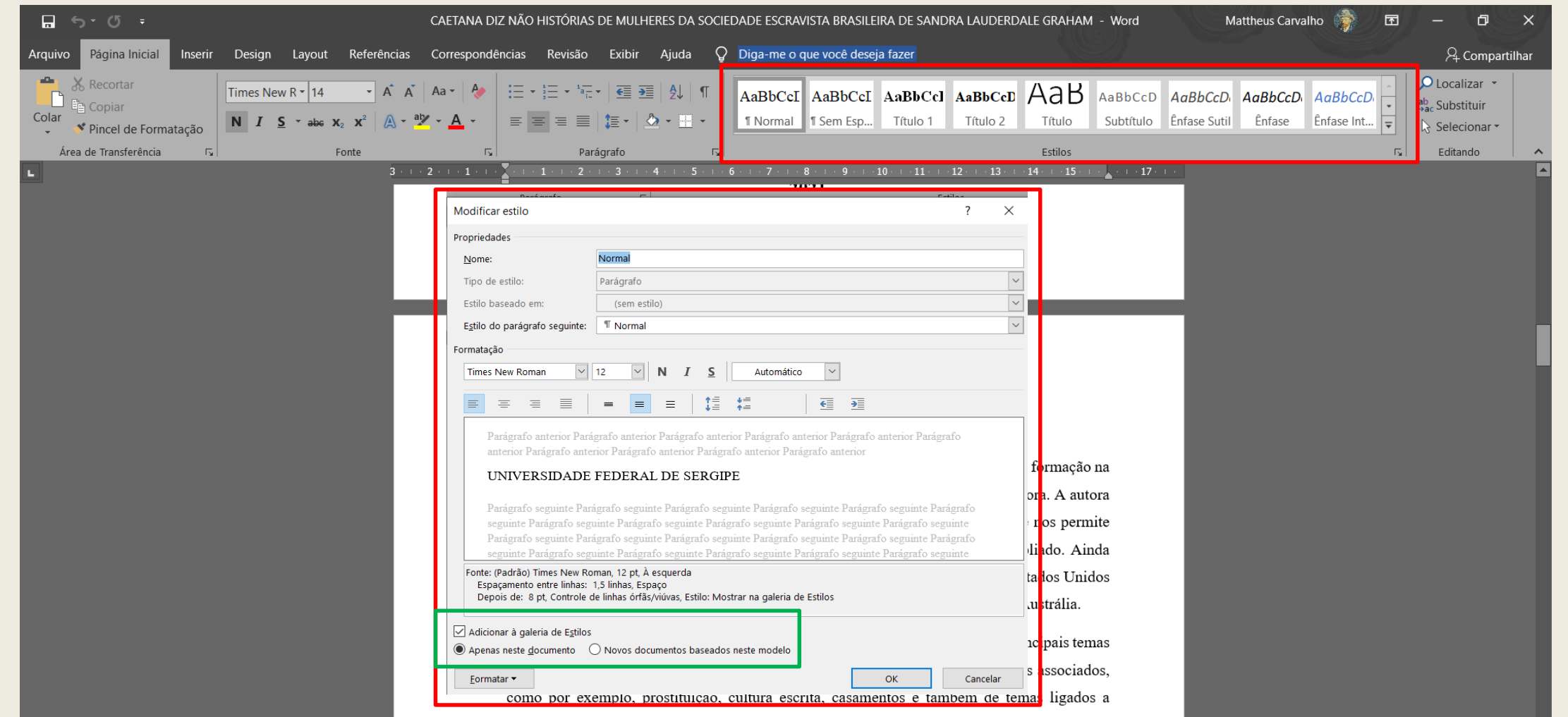

Ao modificar um estilo, recomendamos que edite-o sempre se acordo com os padrões ABNT. Nesse painel você pode padronizar a fonte, o tamanho, o alinhamento e o espaçamento do estilo "normal", por exemplo. Dessa forma, todo o texto básico no seu word já estará em ABNT e você só precisará se preocupar com formatações pontuais. Além disso, estilos de título e referências também podem ser editados e ajudar na formatação. OBS: para essa edição funcionar corretamente (destaque em verde) é necessário marcar a opção "Novos documentos baseados neste modelo", como o próprio nome indica, outros arquivos criados posteriormente seguirão esses estilos definidos por você.

### **Uma dica final**

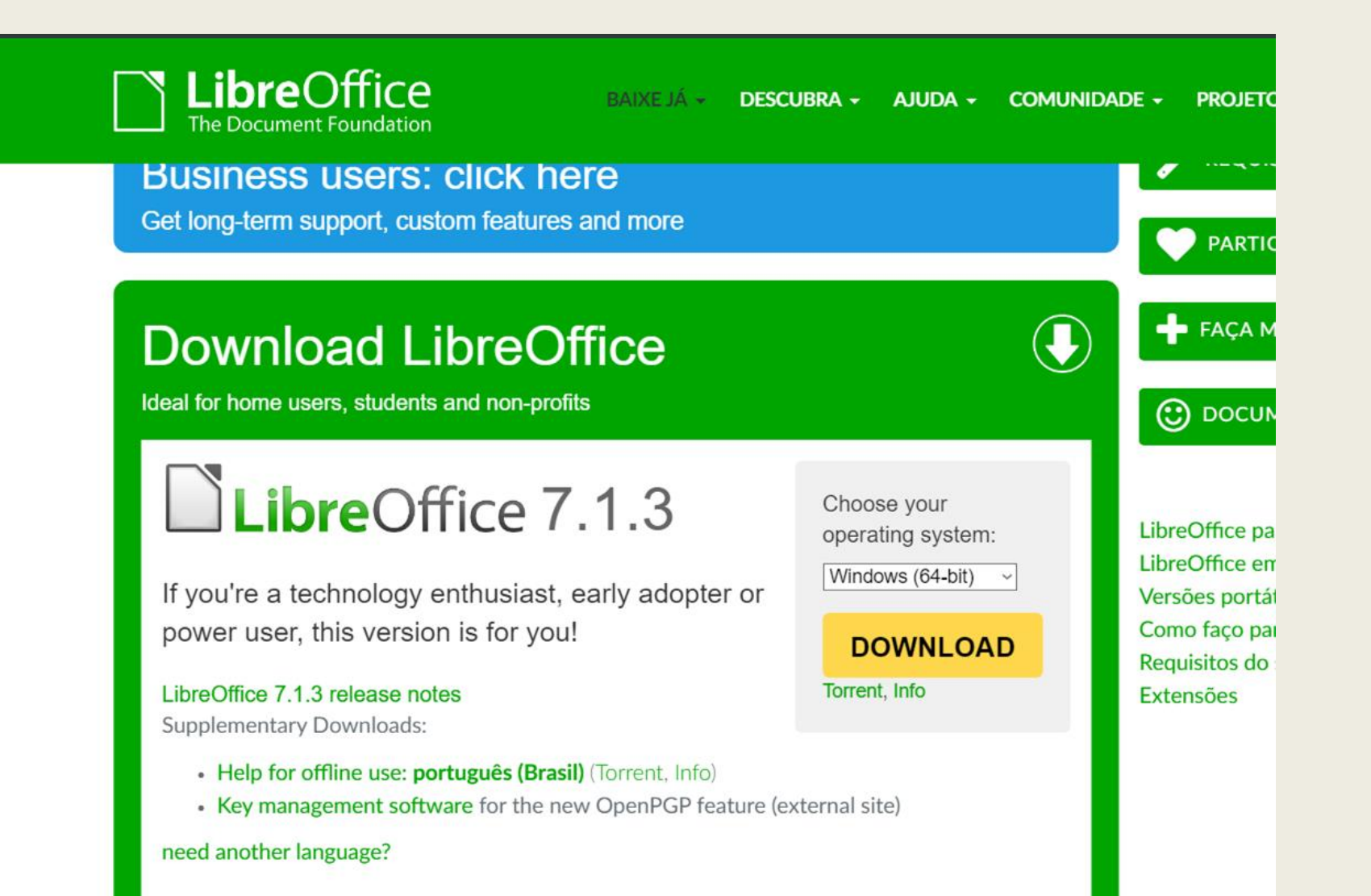

### **Referências Bibliográficas**

- **Citação Direta e Citação Indireta nas Regras – Normas ABNT** <https://www.normaseregras.com/normas-abnt/citacao-direta-indireta/> Acesso em: 27 de maio de 2019
- ⮚ **Guia ABNT 2018: formatar trabalho acadêmico dentro das normas.** Disponível em: <https://tecnoblog.net/236041/guia-normas-abnt-trabalho-academico-tcc/>.Acesso em: 23 de maio de 2019.
- ⮚ **Uso de Colchetes e Grifo em Citações** <https://www.recantodasletras.com.br/teorialiteraria/2407355> Acesso em: 23 de maio de 2019.
- ⮚ **É necessário traduzir a citação de texto escrito em outro idioma? <**http://www.praticadapesquisa.com.br/2010/12/e-necessario-traduzir-citacao-detexto\_07.html>Acesso em: 27 de maio de 2019
- ⮚ **Sic: Como Usar?** <http://blogs.correiobraziliense.com.br/dad/sic-como-usar/> Acesso em: 23 de maio de 2019.

## **AGRADECEMOS A ATENÇÃO!**